# **Papierrol vervangen**

- Druk het ontgrendelingsvlak van de printer naar binnen. De printerlade gaat open.
- De printerlade uit de printer trekken.

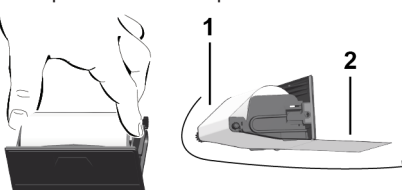

● Een nieuwe papierrol plaatsen en over de omkeerrol **(1)** leiden.

#### **OPMERKING**

Let erop dat de papierrol in de printerlade niet gaat klemmen en het begin van de papierrol **(2)** tot onder de rand van de printerlade (afscheurrand) uitsteekt!

● De printlade in het printervak schuiven, tot de lade vastklikt. De printer is bedrijfsklaar.

# **Meldingen**

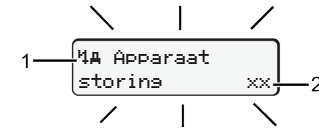

#### **(1)** Pictogram van de melding en geheugencode

- Gebeurtenis; voorbeeld: [! ell Rit zonder seldise kaart]
- x Storing; voorbeeld: [x] Sensorstoring]
- 4 Waarschuwing riitiid, voorbeeld: [4o1 Pauze!]
- 4 Bedieningsaanwijzing, voorbeeld [470 Geen papier]

#### **(2)** Foutcode

Meldingen en maatregelen Zie handleiding

# **Meldinen bevestigen:**

• De knop  $\Omega$  x indrukken: De melding verdwijnt.

# **Tijden van de bestuurderskaart tonen**

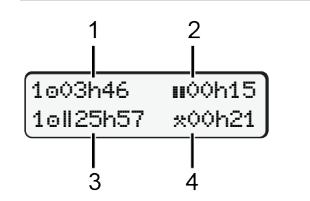

- **(1)** Rijtijd "o" sinds een geldige rusttijd. **(2)** Geldige rusttijd **II** conform verordening (EG) 561/2006 **(3)** Rijtijd van de dubbele week
- **(4)** Duur van de ingestelde activiteit

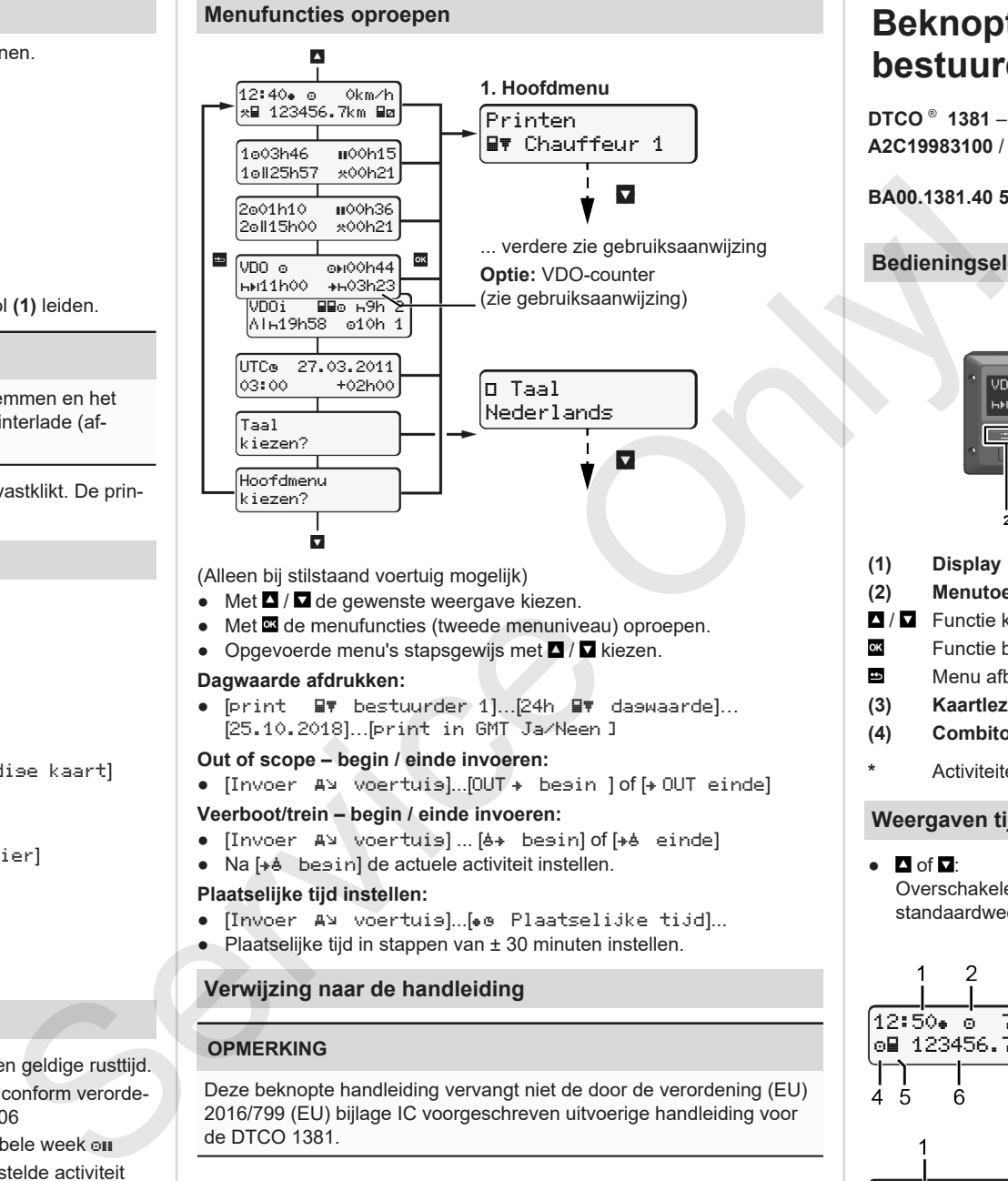

# (Alleen bij stilstaand voertuig mogelijk)

- $\bullet$  Met  $\blacksquare$  /  $\blacksquare$  de gewenste weergave kiezen.
- Met de menufuncties (tweede menuniveau) oproepen.
- Opgevoerde menu's stapsgewijs met  $\Box$  /  $\Box$  kiezen.

### **Dagwaarde afdrukken:**

● [print bestuurder 1]…[24h dagwaarde]… [25.10.2018]…[print in GMT Ja/Neen ]

#### **Out of scope – begin / einde invoeren:**

 $\bullet$  [Invoer  $A^{\vee}$  voertuis]...[OUT  $\bullet$  besin ] of [ $\bullet$  OUT einde]

#### **Veerboot/trein – begin / einde invoeren:**

- [Invoer A] voertuis] ... [6+ begin] of [+6 einde]
- Na [ $+$  besin] de actuele activiteit instellen.

#### **Plaatselijke tijd instellen:**

- [Invoer A] voertuis]...[... Plaatselijke tijd]...
- Plaatselijke tijd in stappen van ± 30 minuten instellen.

# **Verwijzing naar de handleiding**

# **OPMERKING**

Deze beknopte handleiding vervangt niet de door de verordening (EU) 2016/799 (EU) bijlage IC voorgeschreven uitvoerige handleiding voor de DTCO 1381.

# **Beknopte handleiding voor de bestuurder**

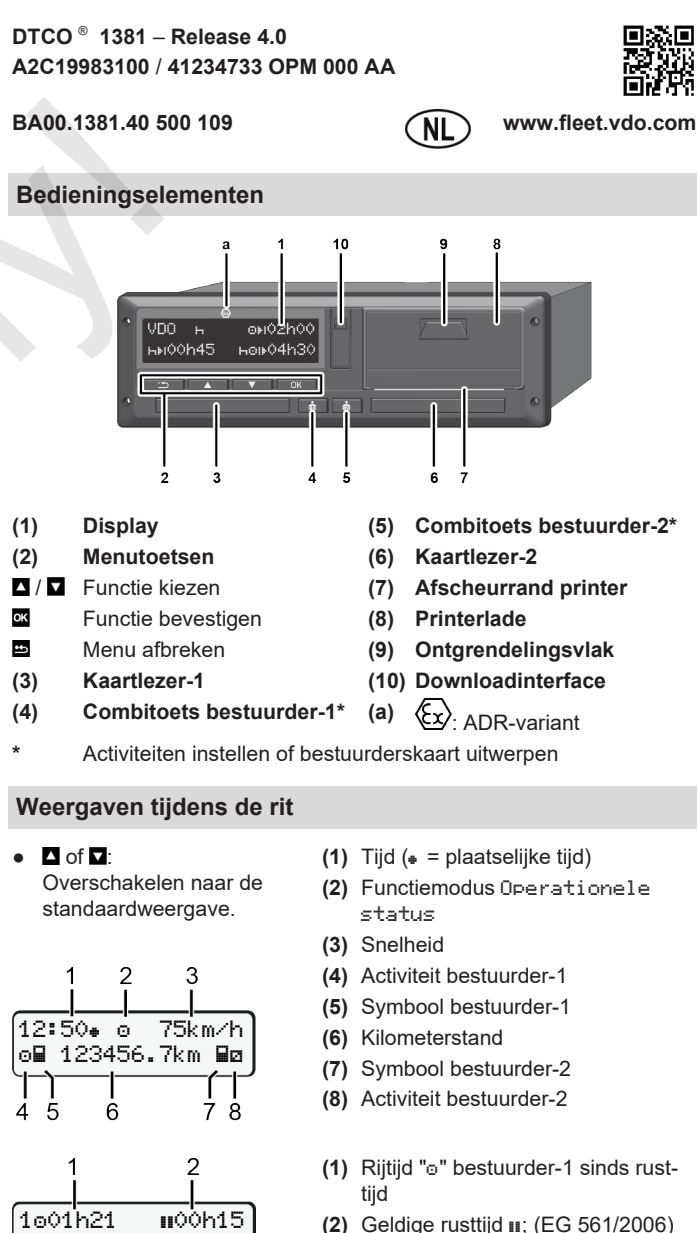

**(3)** Tijd bestuurder-2; standby-tijd

Optie standaardweergave VDO Counter – zie handleiding.

202h05

3

# **Bestuurderskaart insteken / Handmatige invoergegevens**

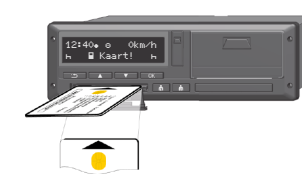

Bestuurder-1 (bestuurder) steekt zijn bestuurderskaart in kaartlezer-1.

**Houd de kaartlezer – behalve om de bestuurderskaart erin te steken of uit te halen – steeds gesloten.**

- Bij ADR-varianten ontsteking inschakelen.
- De combitoets **bestuurder-1 langer dan 2 seconden drukken.** De kaartlezer gaat open.
- Open de afdekking van de kaartlezer.
- Steek de bestuurderskaart in de kaartlezer.
- Kaartlezer sluiten en erin schuiven.
- Volg de aanwijzingen van het menu.

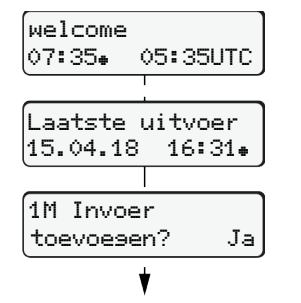

Display: Plaatselijke tijd 07:35+ en GMT-tijd 05:35UTC (zomertijd: + 2 uur).

Datum/tijd van de laatste kaartuitneming in plaatselijke tijd  $($  $\bullet$  $)$ .

# **Let op een volledige registratie van de activiteiten.**

Ja: handmatige invoer starten. Neen: **Geen** activiteiten/rusttijden toevoegen

> Invoeren (18.04.18) 07:35 Lokale tijd

# **Voorbeeld A: De rusttijd toevoegen**

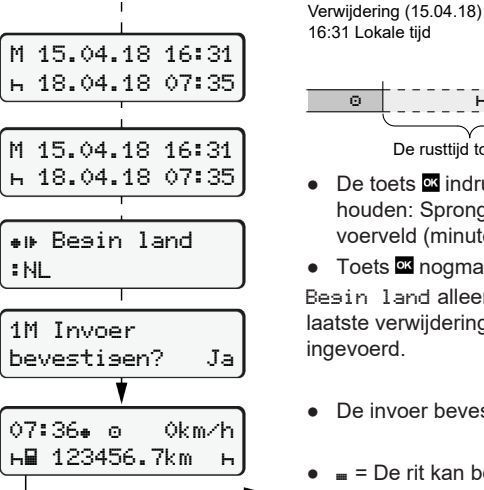

- De rusttijd toevoegen ● De toets **indrukken en ingedrukt** houden: Sprong naar het laatste invoerveld (minuten knipperen). ● Toets **¤** nogmaals indrukken. Begin land alleen wanneer bij de laatste verwijdering einde land werd ingevoerd.
- De invoer bevestigen.
- = De rit kan beginnen.

**Voorbeeld B Activiteit voortzetten**

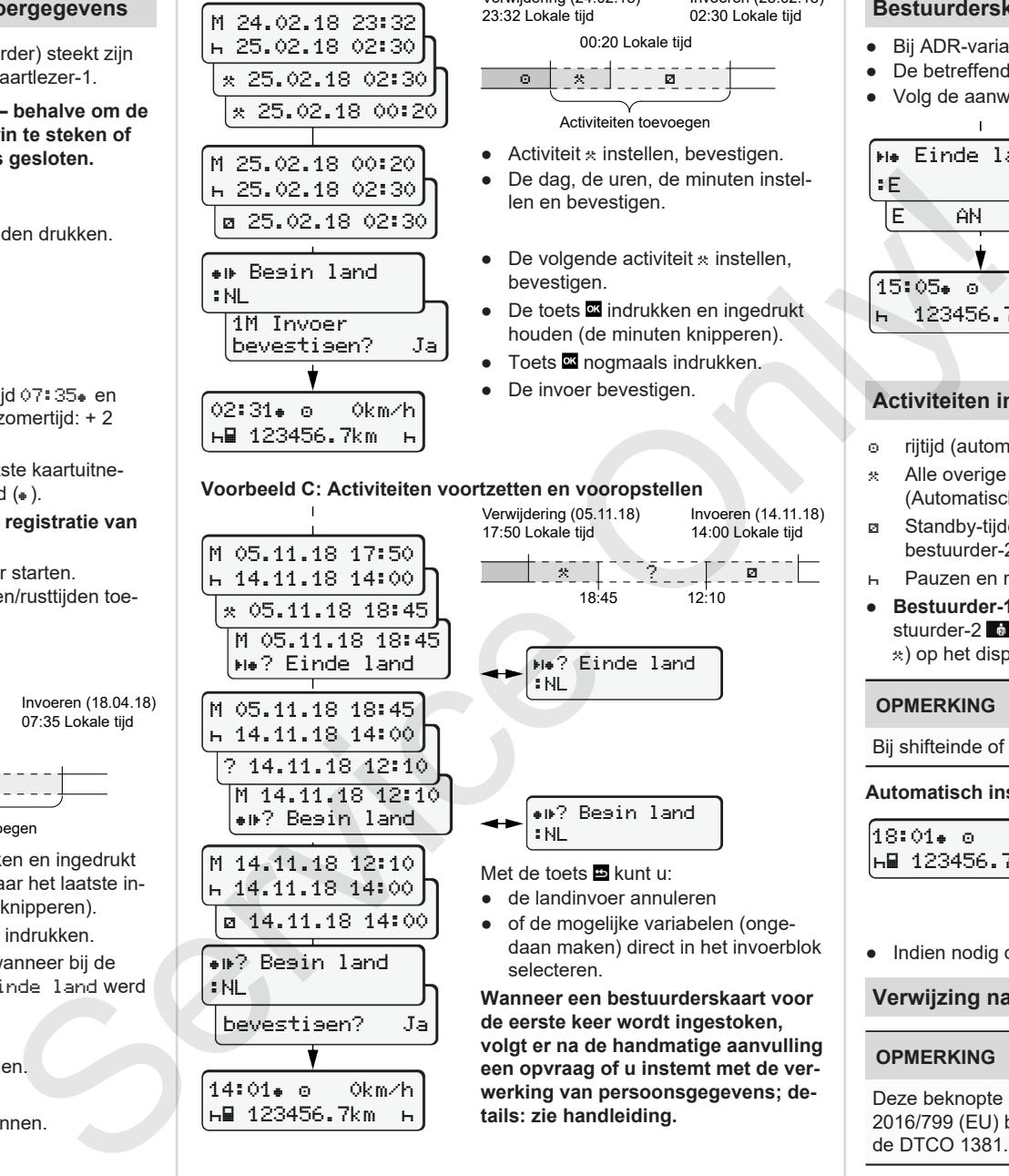

M 05.11.18 17:50 14.11.18 14:00 05.11.18 18:45 M 05.11.18 18:45 ? Einde land M 05.11.18 18:45  $h$  14.11.18 14:00 ? 14.11.18 12:10 M 14.11.18 12:10 ? Begin land M 14.11.18 12:10 14.11.18 14:00 14.11.18 14:00

? Begin land

bevestigen? Ja

14:01 0km/h 123456.7km

:NL

#### Verwijdering (24.02.18) 23:32 Lokale tijd Invoeren (25.02.18) 02:30 Lokale tiid

00:20 Lokale tijd

Activiteiten toevoegen

- $\bullet$  Activiteit  $\ast$  instellen, bevestigen.
- De dag, de uren, de minuten instellen en bevestigen.
- $\bullet$  De volgende activiteit  $*$  instellen, bevestigen.
- De toets **¤** indrukken en ingedrukt houden (de minuten knipperen).

18:45 12:10

? Einde land

? Begin land

**Wanneer een bestuurderskaart voor de eerste keer wordt ingestoken, volgt er na de handmatige aanvulling een opvraag of u instemt met de verwerking van persoonsgegevens; de-**

- Toets nogmaals indrukken.
- De invoer bevestigen.

Verwijdering (05.11.18) 17:50 Lokale tijd

:NL

:NL Met de toets  $\Xi$  kunt u: ● de landinvoer annuleren ● of de mogelijke variabelen (ongedaan maken) direct in het invoerblok

selecteren.

**tails: zie handleiding.**

**Voorbeeld C: Activiteiten voortzetten en vooropstellen**

 rijtijd (automatisch tijdens de rit) \* Alle overige werktijden

**PER 1999** 

Invoeren (14.11.18) 14:00 Lokale tijd

- (Automatisch bij voertuigstop, voor bestuurder-1.)
- Standby-tijden (wachttijden, bijrijdertijd, slaaptijd tijdens de rit voor bestuurder-2)
- Pauzen en rusttijden
- **Bestuurder-1 / bestuurder-2:** Combitoets bestuurder-1 **resp. be**stuurder-2  $\blacksquare$  net zo vaak indrukken, tot de gewenste activiteit ( $\blacksquare$  a ) op het display verschijnt.

# **OPMERKING**

Bij shifteinde of pauze, in elk geval de activiteit n instellen.

# **Automatisch instellen na Ontsteking aan/uit (optie):**

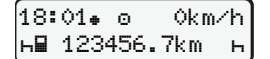

Herkenbaar door het knipperen van de activiteit gedurende ca. 5 seconden in de standaardweergave **(a)**. Aansluitend verschijnt de vorige melding weer.

● Indien nodig de activiteit navenant veranderen.

# **Verwijzing naar de handleiding**

#### **OPMERKING**

Deze beknopte handleiding vervangt niet de door de verordening (EU) 2016/799 (EU) bijlage IC voorgeschreven uitvoerige handleiding voor de DTCO 1381.

**Einde land** :E E AN

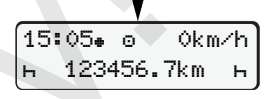

● Spanje: Regio selecteren. ● Met de toets ■ kunt u de landinvoer annuleren, wanneer u bijvoorbeeld

● De betreffende combiknop langer dan 2 seconden ingedrukt houden.

- uw dienst wilt voortzetten. ● De kaartlezer wordt voor het uitne-
- men van een bestuurderskaart geopend.
- Bestuurderskaart uitnemen

• Land selecteren, bevestigen.

● Kaartlezer sluiten en erin schuiven.

**Activiteiten instellen**

**Bestuurderskaart uitnemen**

● Bij ADR-varianten ontsteking inschakelen.

● Volg de aanwijzingen van het menu.